## **How\_to\_forget\_disconnect\_wifi\_on\_win7\_win10**

**How to connect to WI-FI on Windows 10**

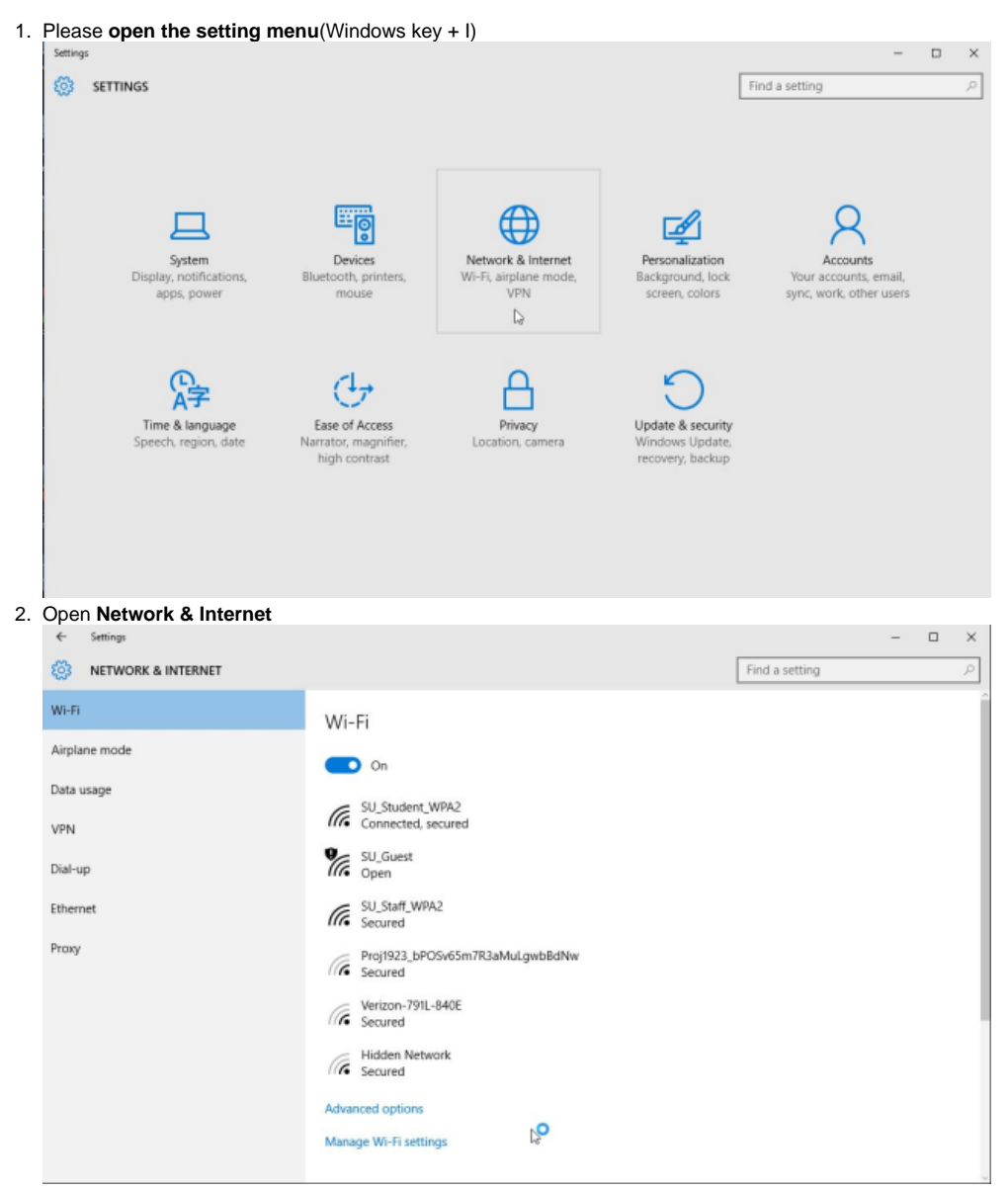

3. Then please the **select the network** you would like to use \*Please note you must have a Wireless network adapter enabled to have access to Wi-Fi

**How to forget a WiFi connection in Windows 10**

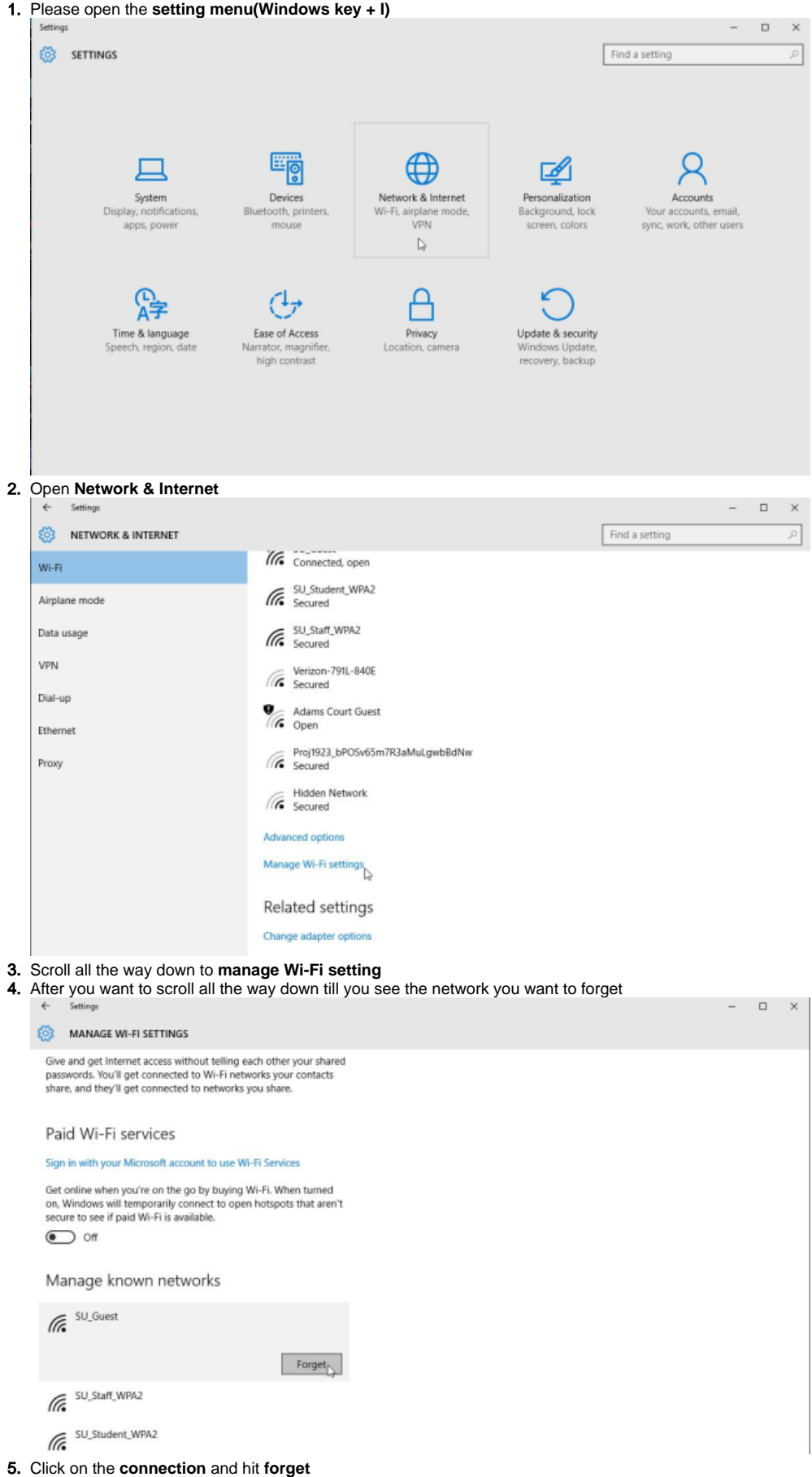

6. This will forget the wireless setting on your computer (Please note this is required if you change your email password so you get prompted to enter your new password)

**How to forget a Wireless connection on Windows 7**

1. Click on **start > Control Panel > Network and Internet > Network and Sharing Center**

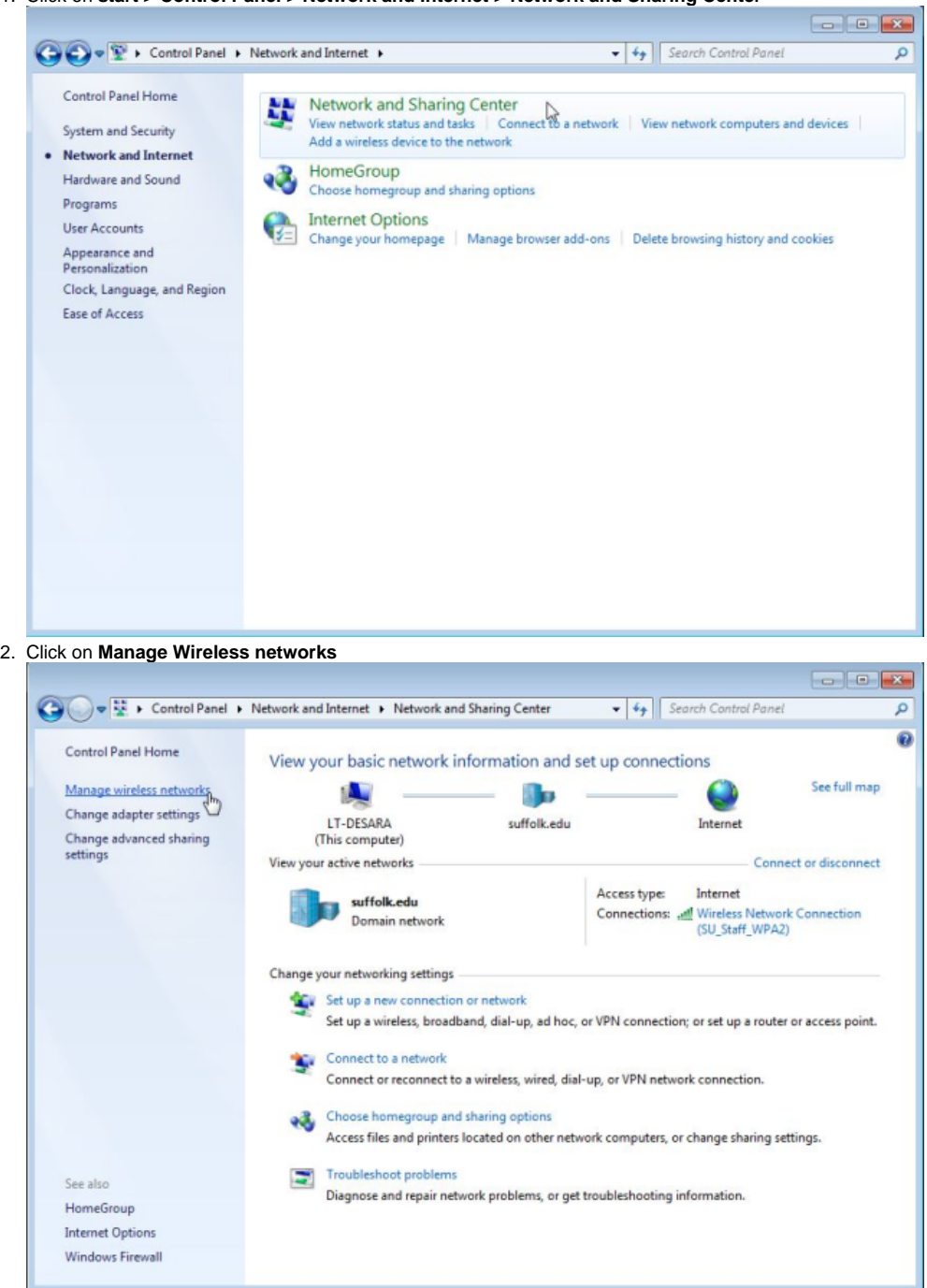

## 3. In the Network table **click on the network** you want to forget and **click remove**

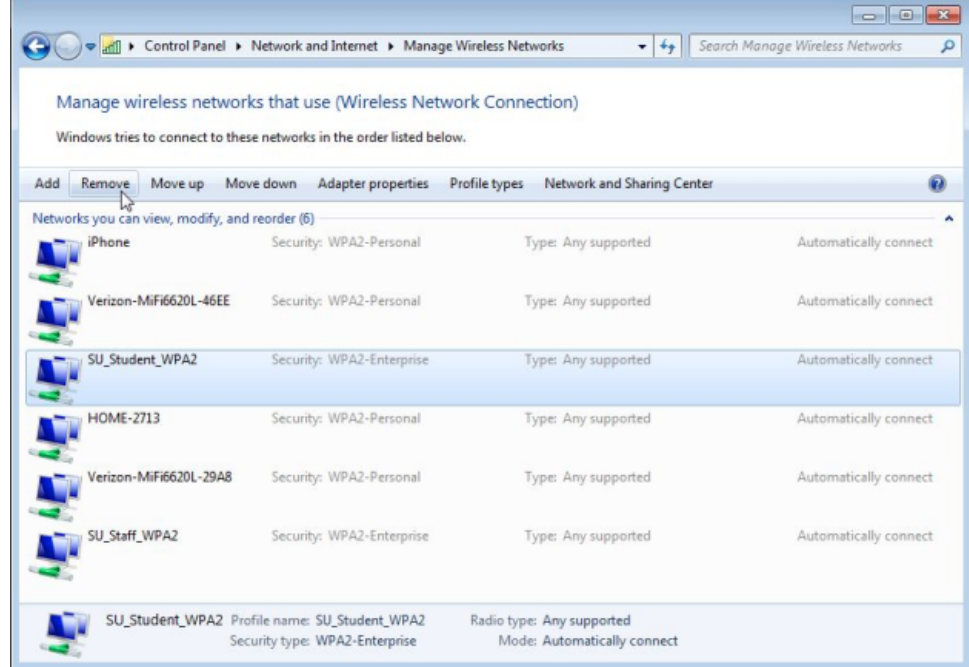

4. In the pop please select **yes**

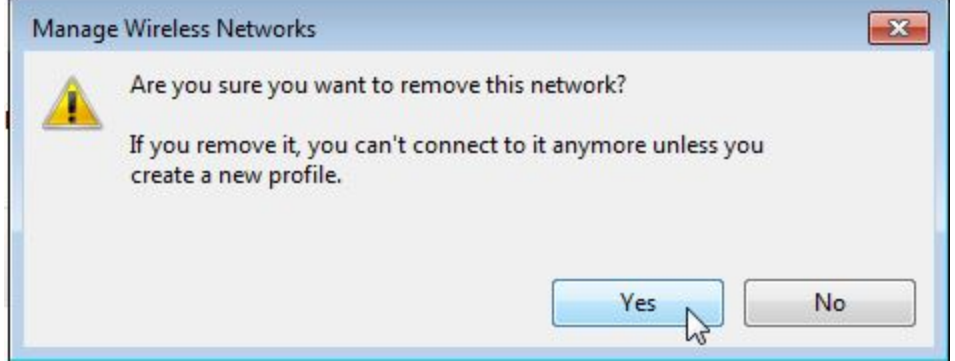

- 5. You are all set now.
- **6.** If you are having problems with your wireless adapter then please proceed to step 7
- 7. Go back to **Network and Sharing Center > Change adapter setting > right click Wireless Connection Setting > Click Connect/Disconnect**

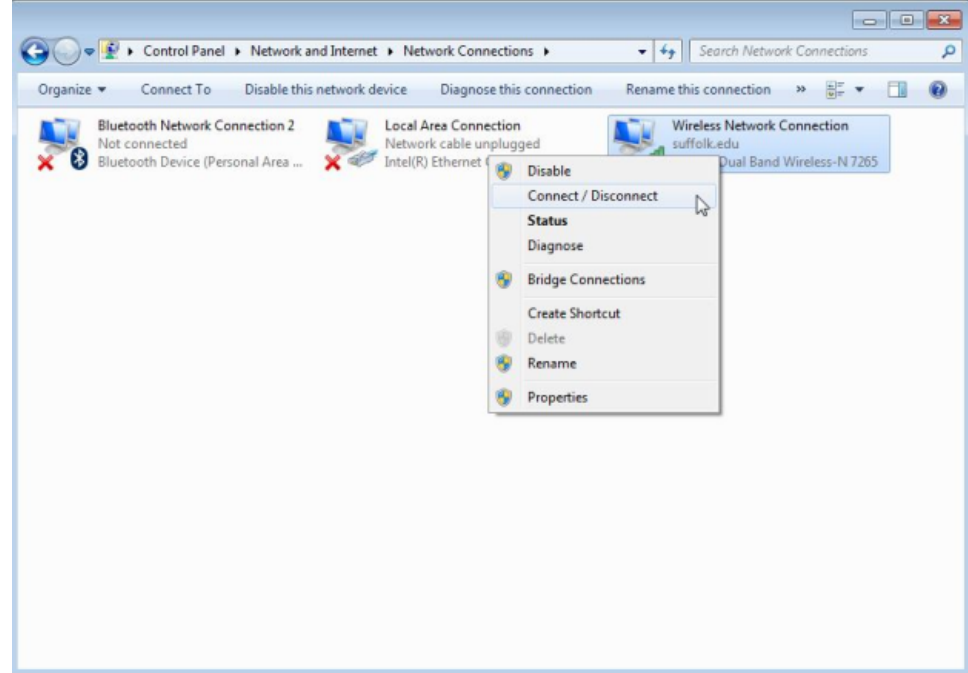

8. Click the refresh button to view available wireless network. Click on the network in which you want to connect and hit Connect

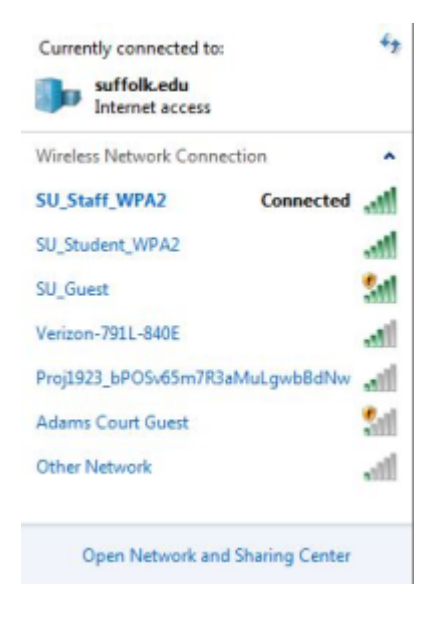

(Please note this is required if you change your email password so you get prompted to enter your new password)